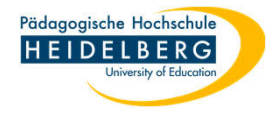

## **Anzeigeschriften des Programms Thunderbird verkleinern/vergrößern**

- 1. Die Schriftgröße, die von Thunderbird für Menüzeile, Ordner etc. benutzt wird, soll Zwecks Lesbarkeit angepasst werden
- 2. Oben in der Menüleiste "Ansicht" wählen

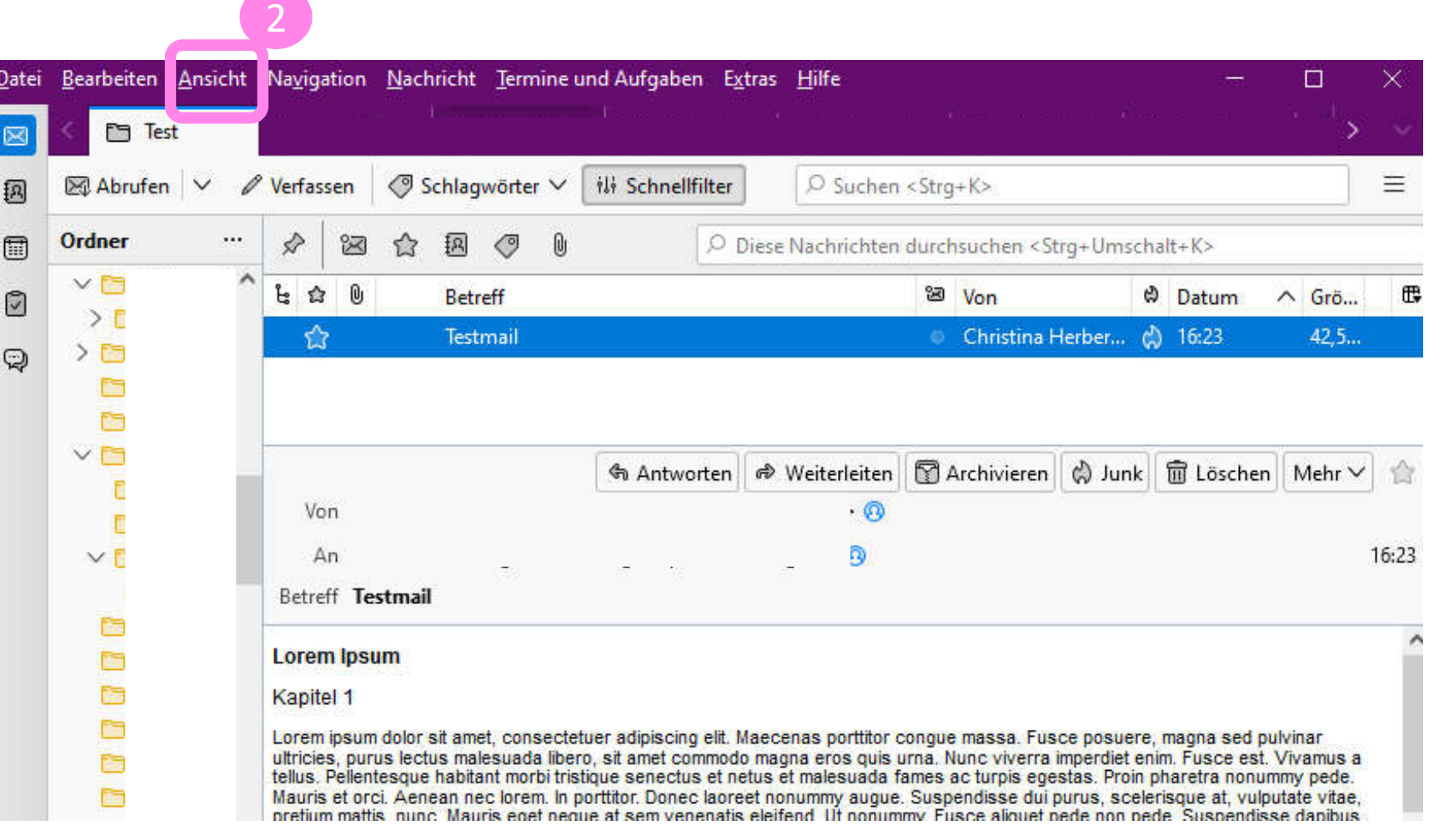

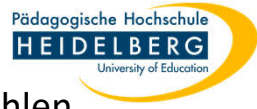

- 3. Aus dem Dropdownmenü "Schriftgröße" wählen, dort je nach Wunsch "vergrößern"/"verkleinern" wählen
- 4. Diesen Vorgang so oft wiederholen, bis die angezeigte Schriftgröße für Sie passt. Fertig

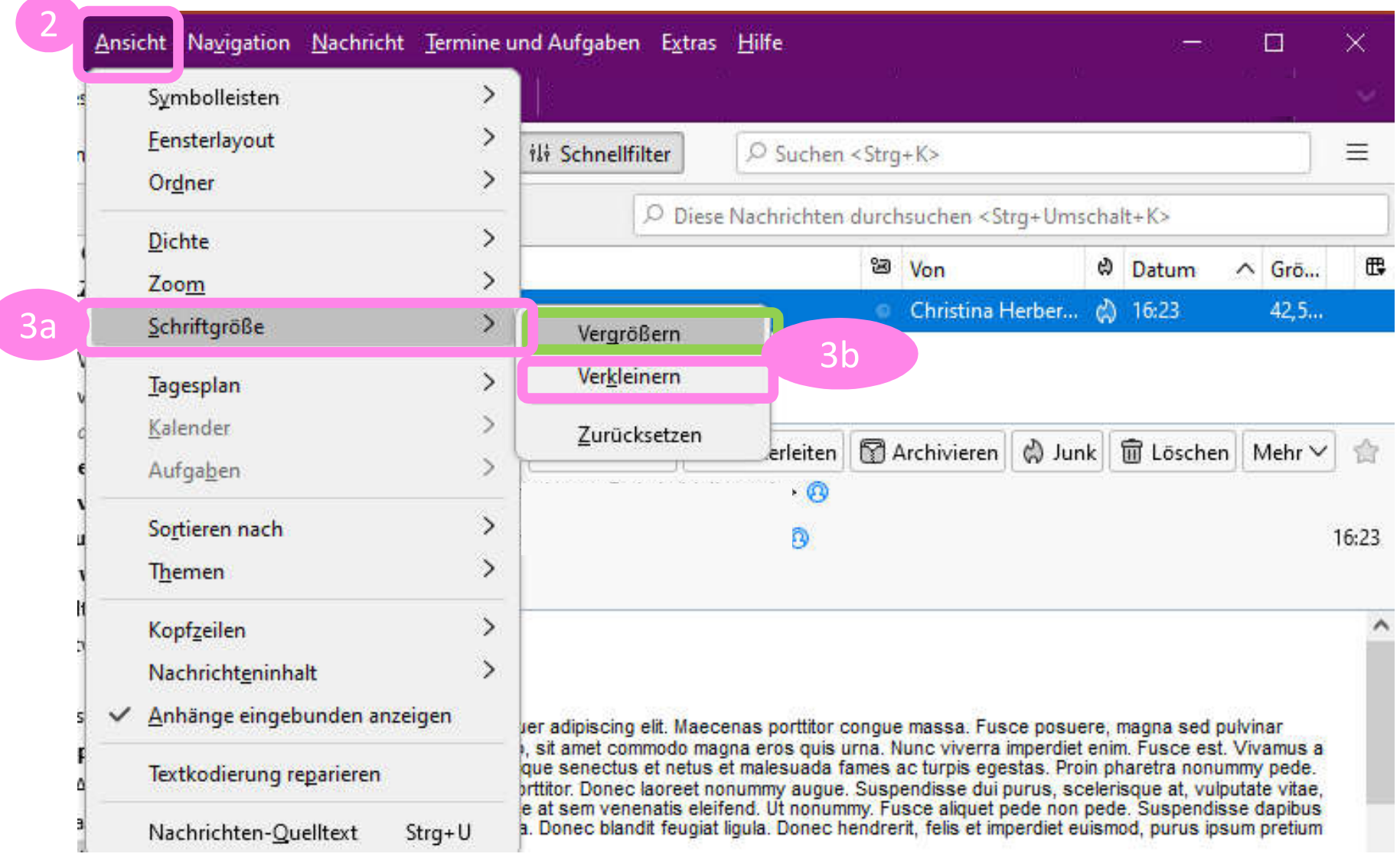